## Guide d'utilisation du service demande d'adhésion au portail Damancom

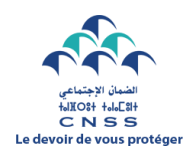

**CAISSE NATIONALE DE SECURITE SOCIALE PORTAIL DAMANCOM** 

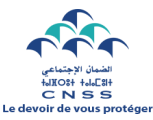

Si vous disposez déjà d'un numéro d'affiliation et vous souhaitez adhérer au portail Damancom, cliquer sur le bouton **Adhérer à Damancom**.

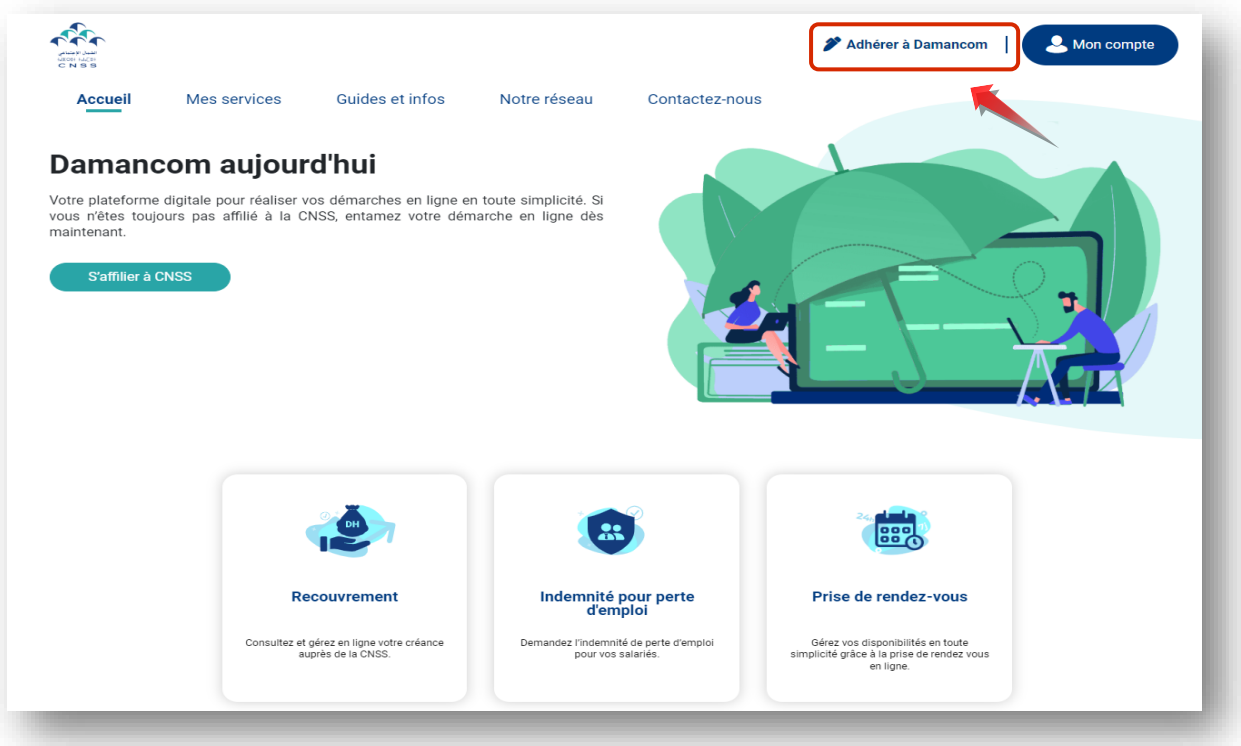

**Etape 1**

## **Informations de l'entreprise :**

Saisir **le numéro d'affiliation**, cliquer sur **vérifier** puis sur **suivant** si la raison sociale de l'entreprise est correcte.

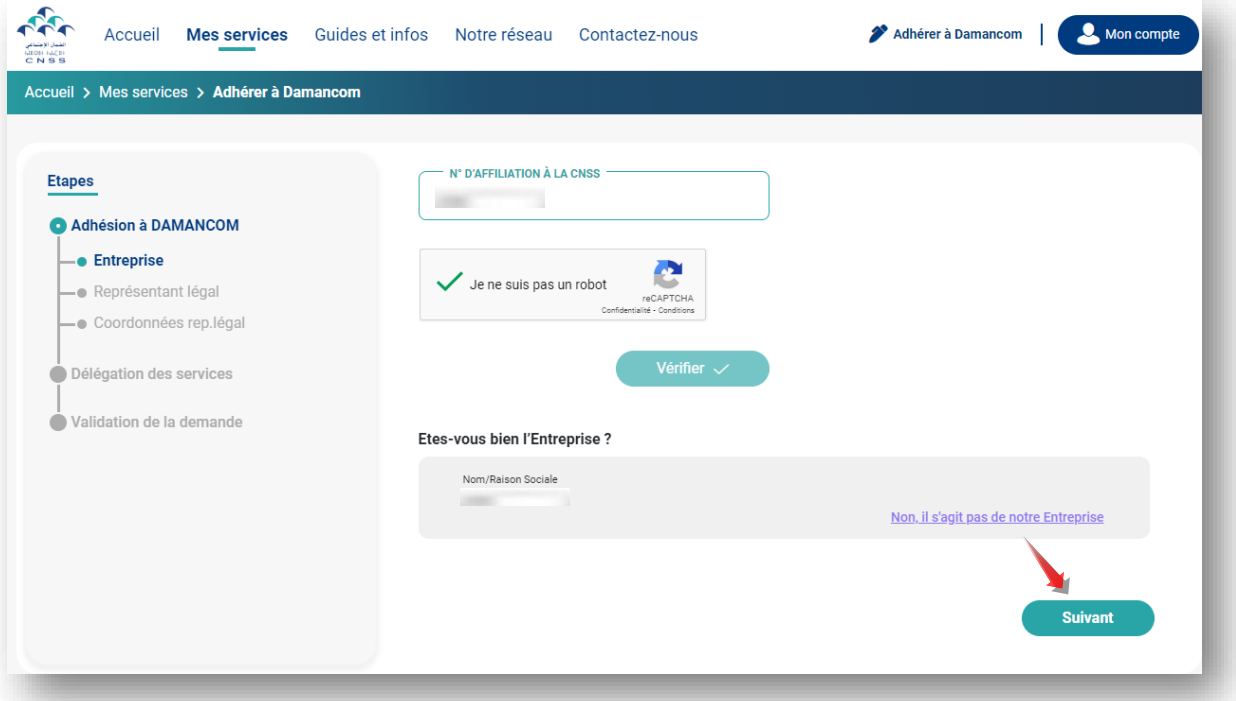

**N.B :** Si vous avez déjà une demande d'adhésion au portail DAMANCOM en cours, un autre écran apparaitra qui va vous permettre de télécharger et d'éditer votre demande.

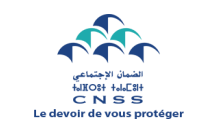

 **Informations du représentant légal : Etape 2**

Saisir **le numéro du document d'identité** du représentant légal, cliquer sur **vérifier** :

Si le numéro renseigné correspond à celui enregistré dans notre système, cliquez sur **suivant.**

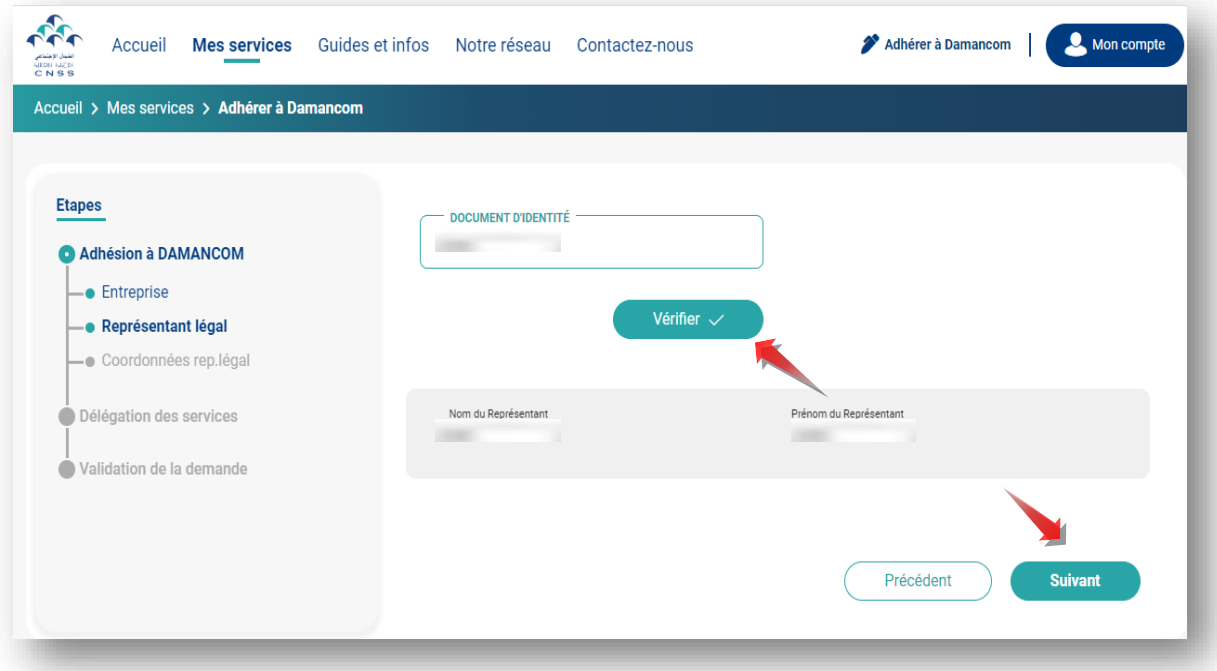

Si le numéro du document d'identité renseigné ne correspond pas à celui enregistré dans notre système, le portail vous invitera à renseigner **le nom et prénom du responsable légal actuel**.

 **N.B** : Dans ce cas, il est impératif de joindre à votre demande déposée au niveau de l'agence CNSS, les pièces justifiant le statut du représentant légal déclaré**.**

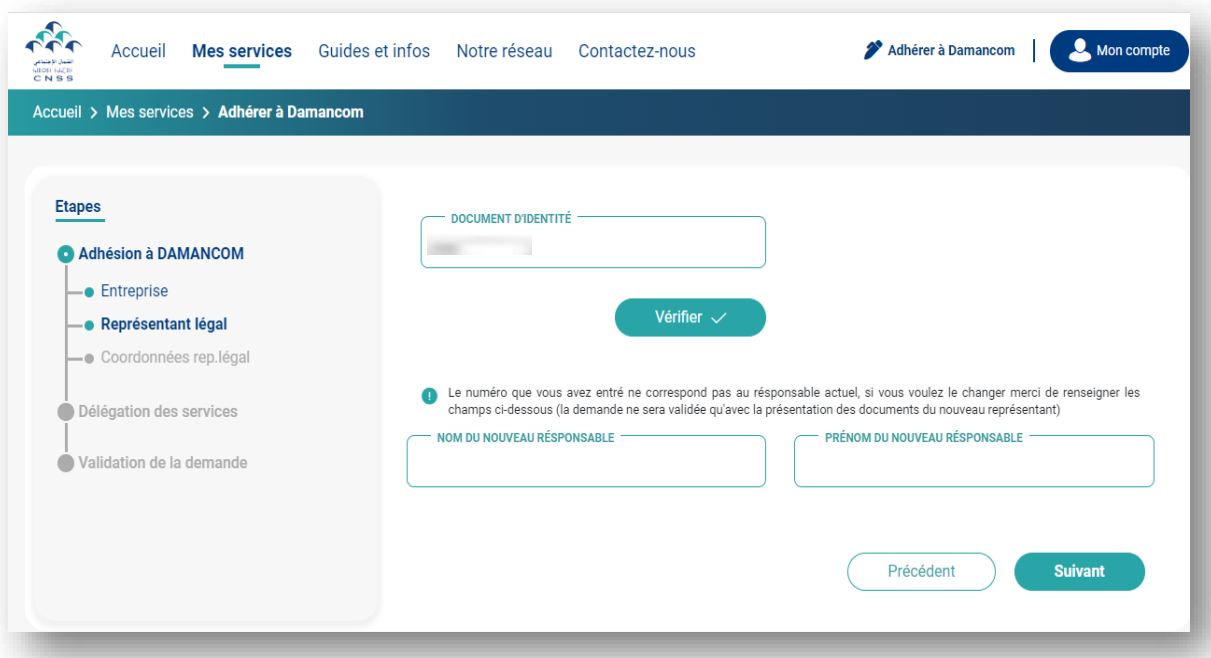

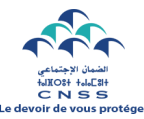

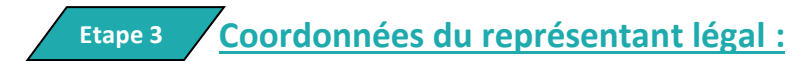

Défiler la liste déroulante, **choisir l'opérateur télécom** (Maroc télécom, Orange, Inwi), **renseigner le numéro de téléphone et l'adresse e-mail**, ensuite **cliquer sur vérifier.**

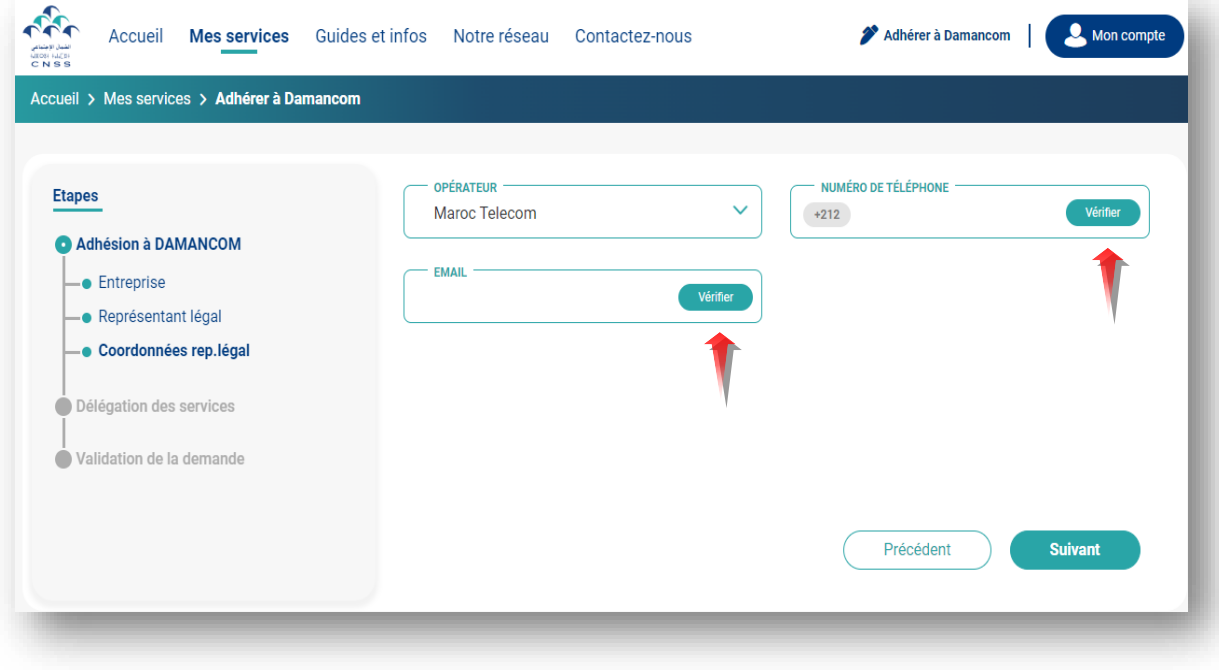

Renseigner **le code à 6 chiffres** reçu par SMS et par e-mail respectivement.

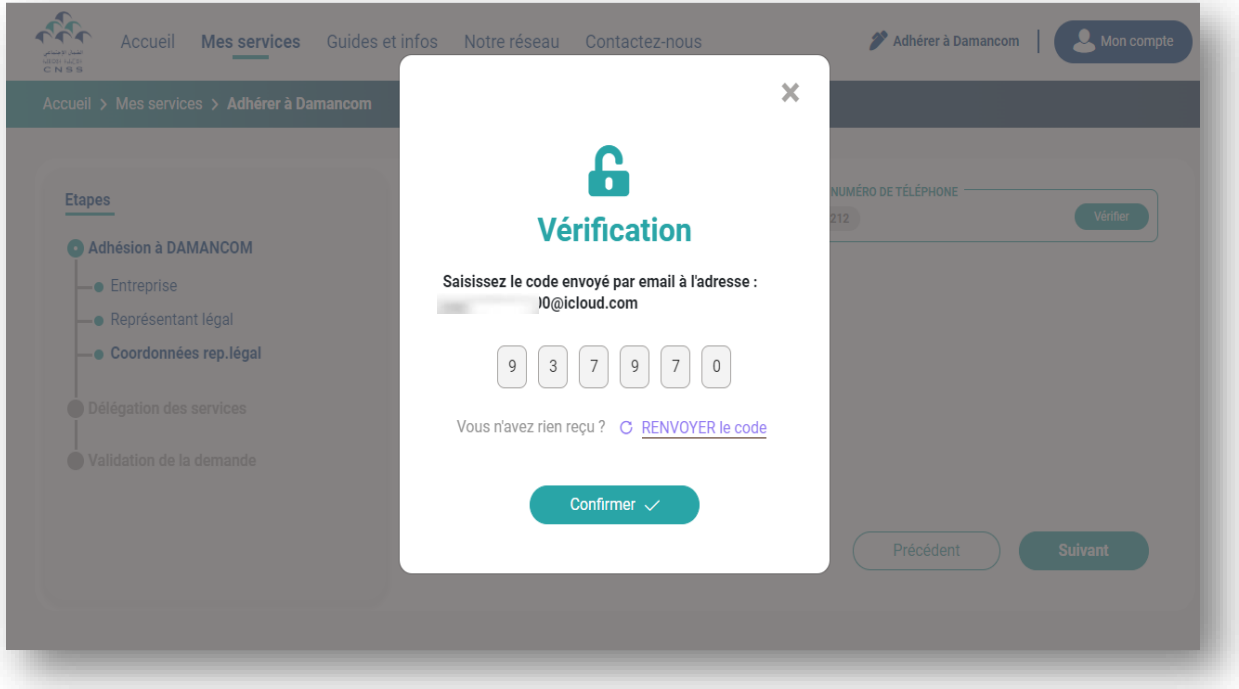

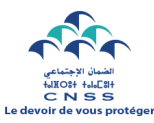

Cliquer sur **suivant** pour passer à l'étape de délégation des services.

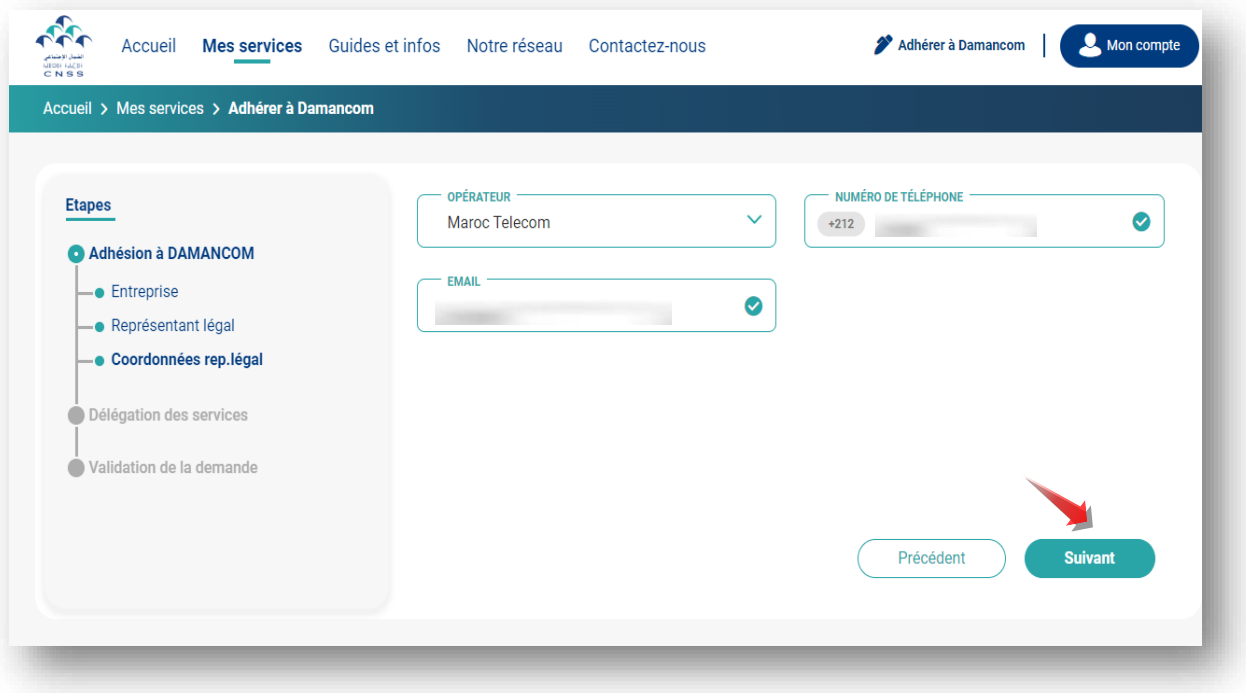

 **Délégation des services : Etape 4**

Pour déléguer la gestion du compte DAMANCOM, cliquer sur **Oui** puis **Suivant** pour designer le mandataire, sinon ignorer cette étape (optionnelle).

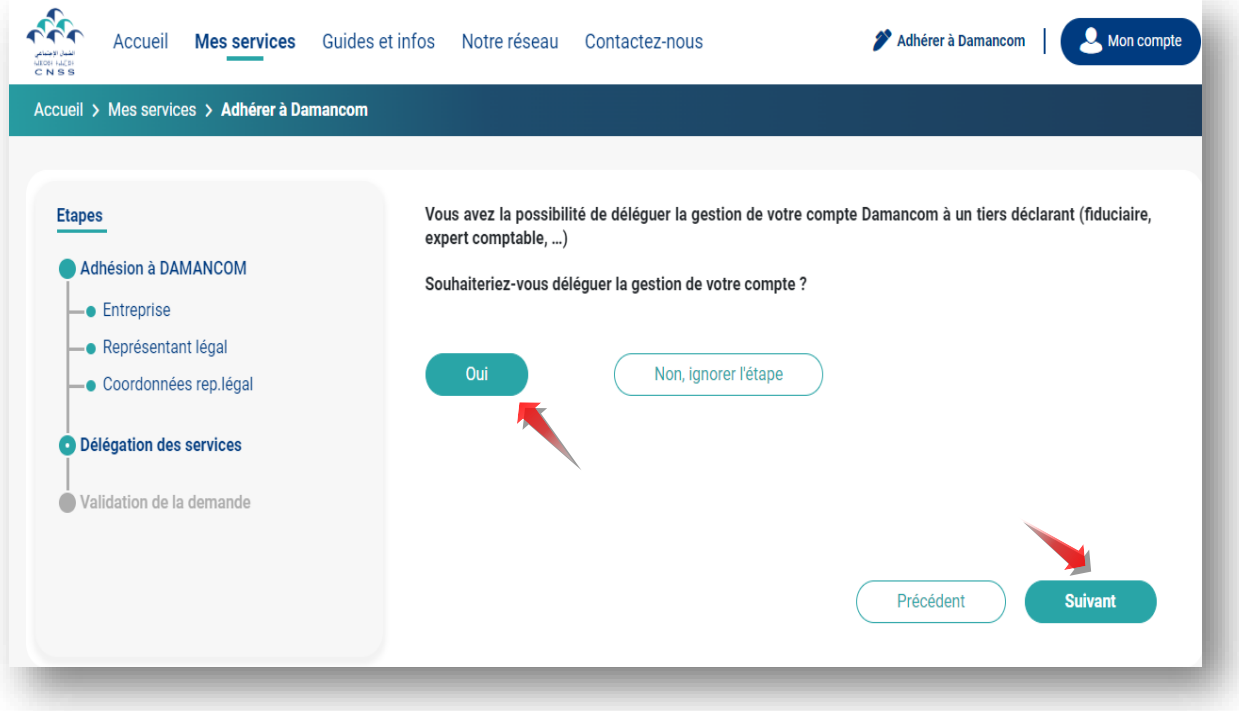

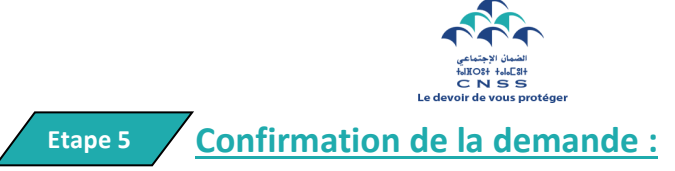

Réviser **l'exactitude** des informations liées à votre entreprise, au représentant légal et au délégataire (si choisi) ensuite cocher la case **des conditions générales d'utilisation.**

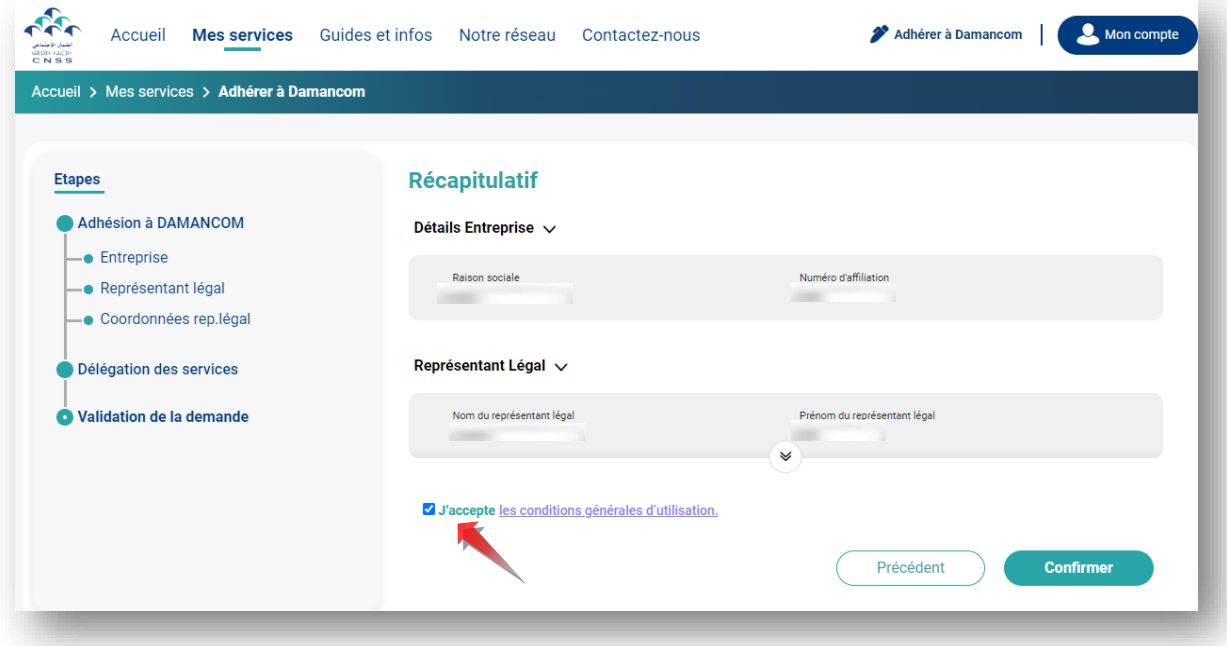

Cliquer sur **Télécharger la demande** et éditer :

- La demande d'adhésion.
- La demande d'inscription au service de Télépaiement des Cotisations Sociales et autorisation de prélèvement bancaire à signer et cacheter par la banque.
- La demande de mandatement si choisi.

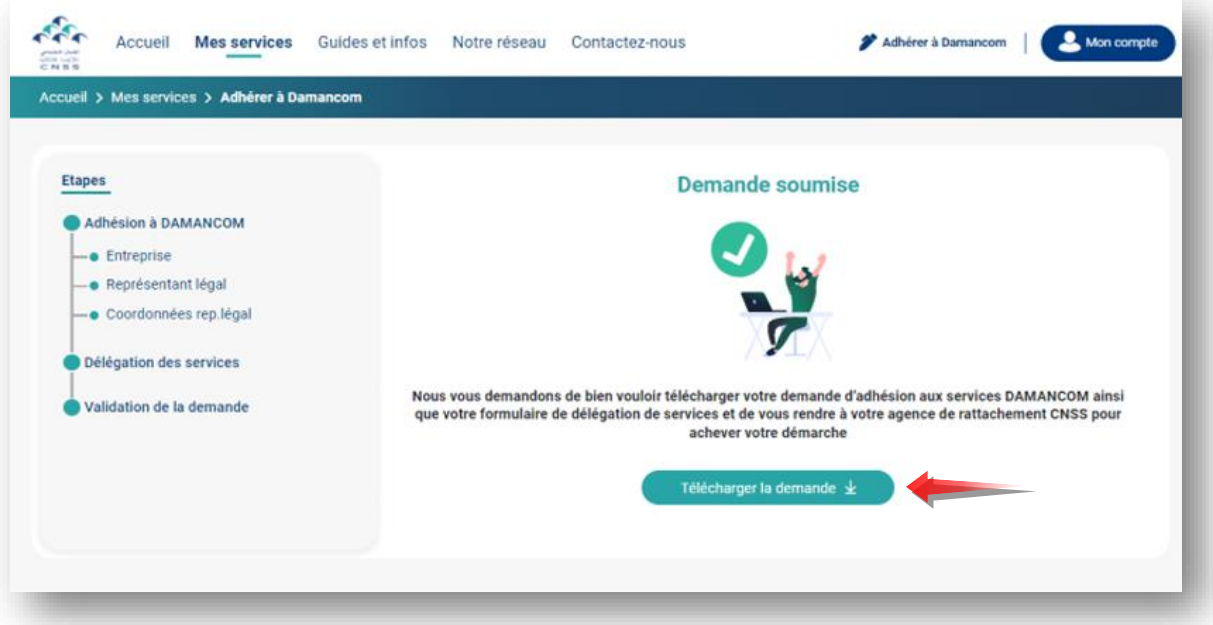

- Déposer au niveau de l'agence CNSS les formulaires cachetés et signés par le représentant légal ainsi que l'attestation de RIB.
- Le login et le mot de passe de votre espace privé vous seront envoyés par e-mail dès la validation de votre demande.